# **Create an account using a BC Token, username and password**

## **Before you begin**

To create a BC Registry account using a BC Token, you must first [pick one up from a Service BC location](https://id.gov.bc.ca/account/token-setup-instruction) [and set it up](https://id.gov.bc.ca/account/token-setup-instruction). This option is only available to residents of B.C. who have a BC Services Card.

Once your **BC Token and username is set up**, you can create a BC Registry account.

● To create your account, go to:<https://www.bcregistry.gov.bc.ca/>

**Access and manage your BC Registries and Online Services** 

All registrations of businesses, not-for-profit societies, cooperative associations, personal property and manufactured homes are administered and supported by BC Registries and Online Services.

As our online modernization initiative continues, refer to this page for updates on ways to manage registration information.

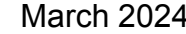

 $\bullet\bullet\bullet$ 

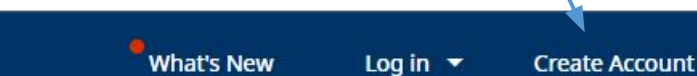

Click "Create Account"

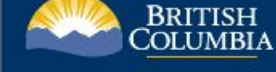

**BC Registries and Online Services** 

**BC Registries and Online Services** 

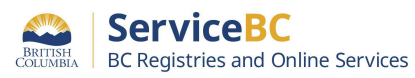

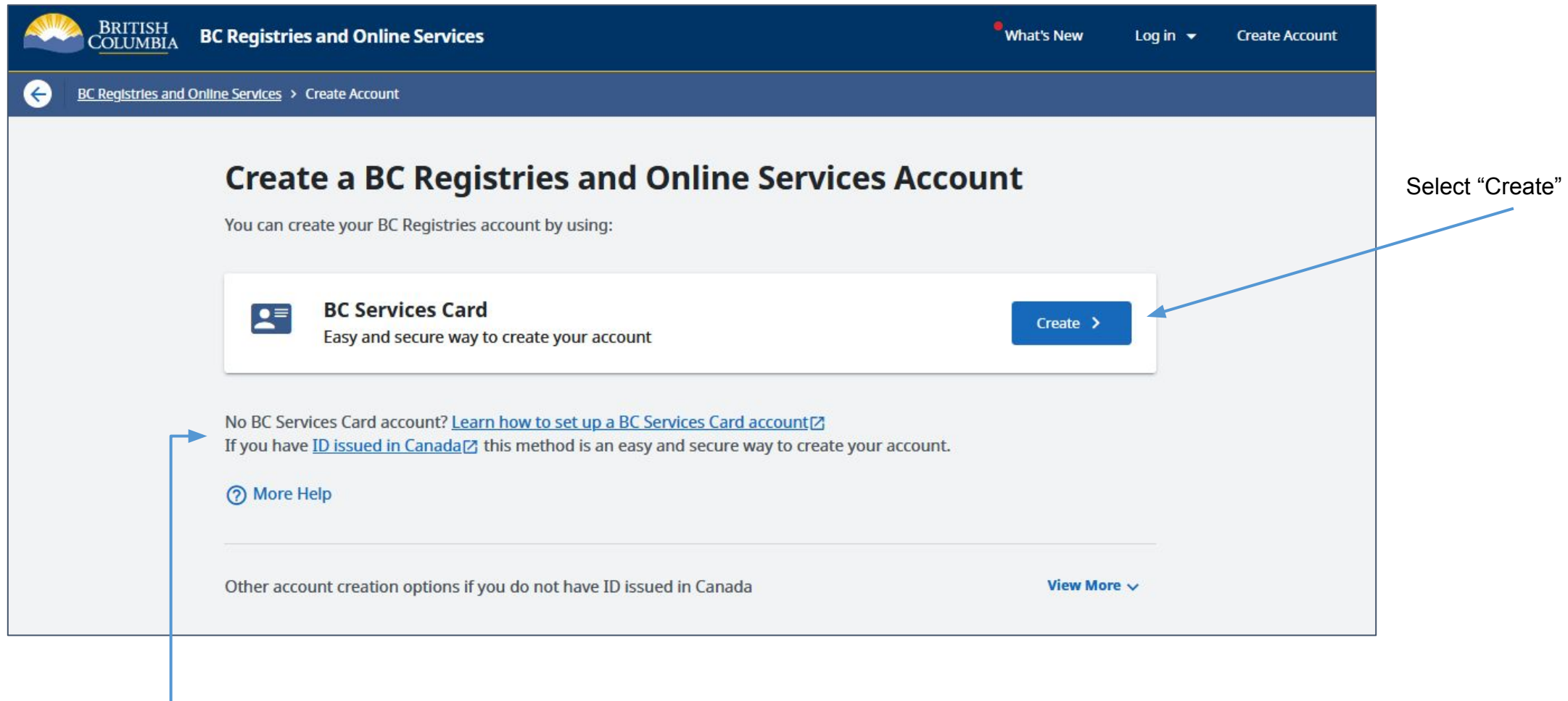

- Help to set up your BC Services Card

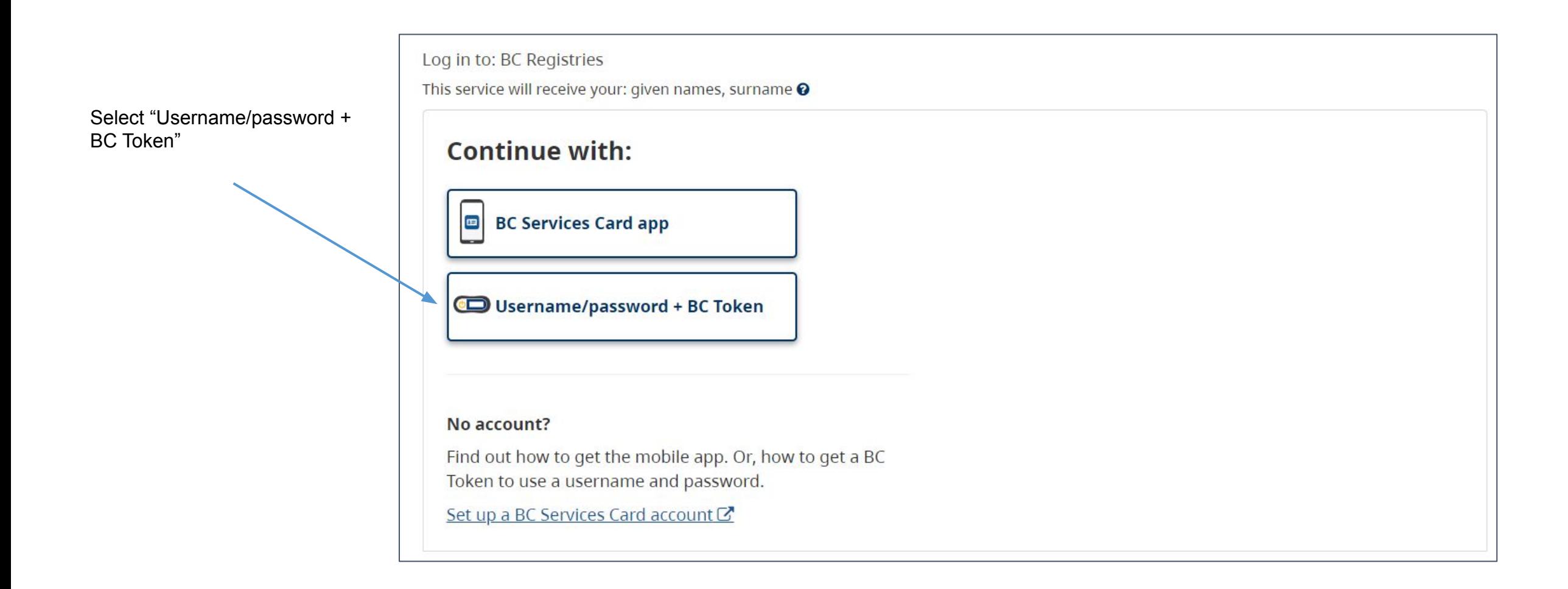

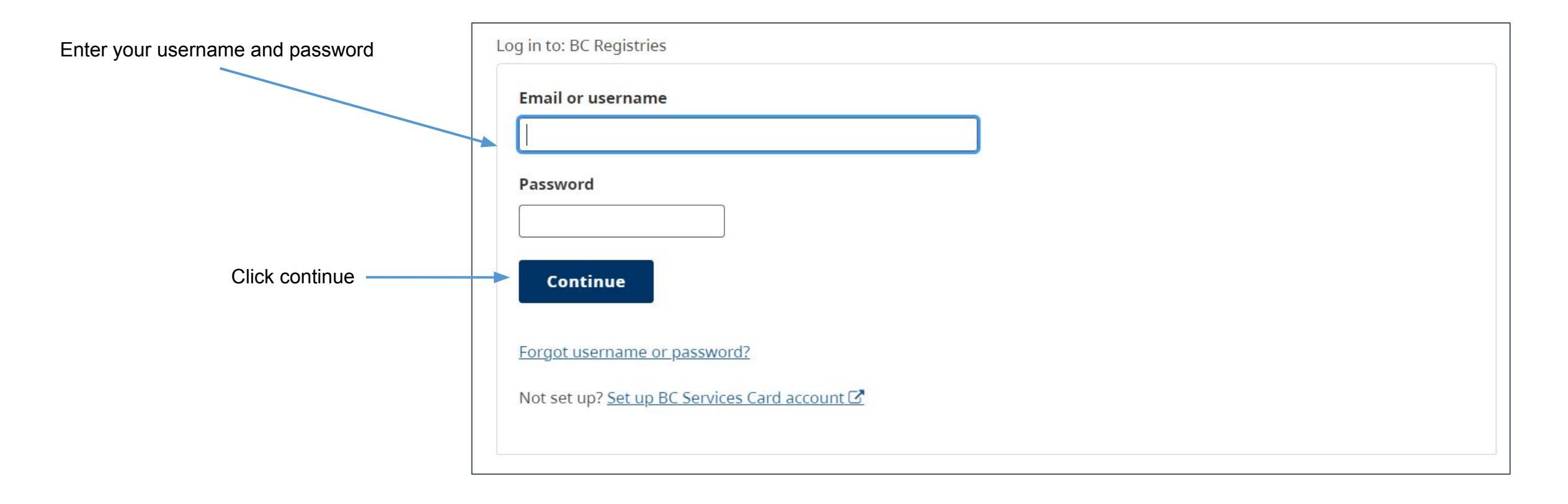

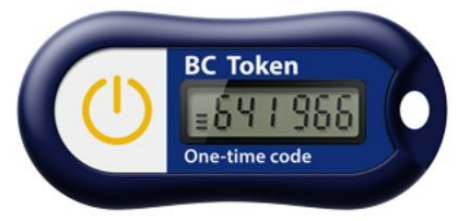

Next, turn on your BC Token and enter the 6-digit code you see into the website.

*\*Note, a new code is displayed every 60 seconds.*

Sample code only

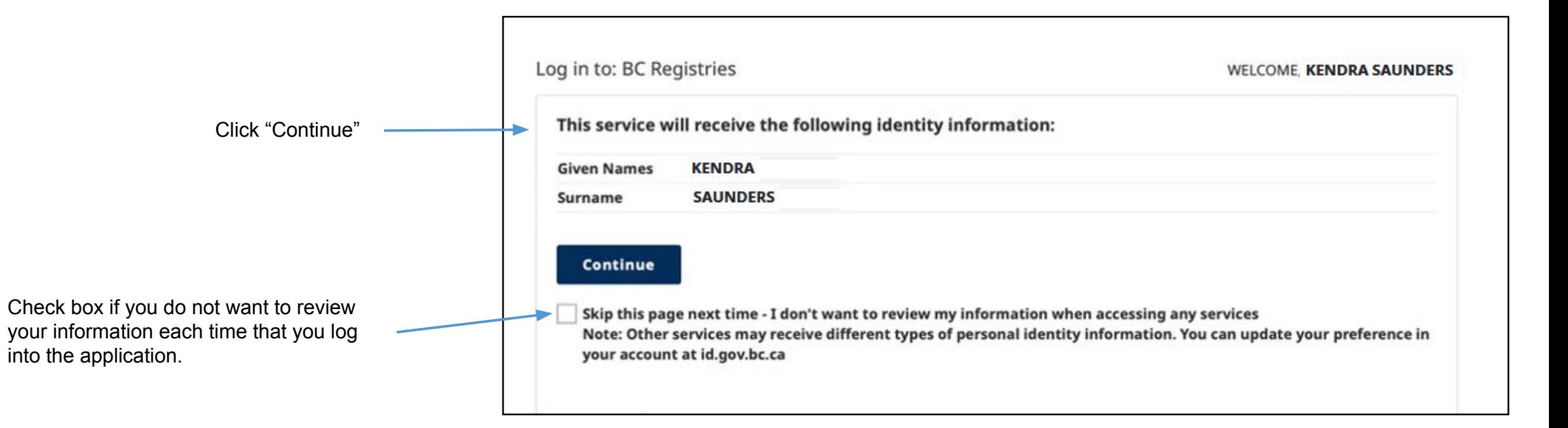

## Step: **Select products and services**

Products like *Business Search* require a Premium account (more info on next slide)

> Select the products you want to add to your account

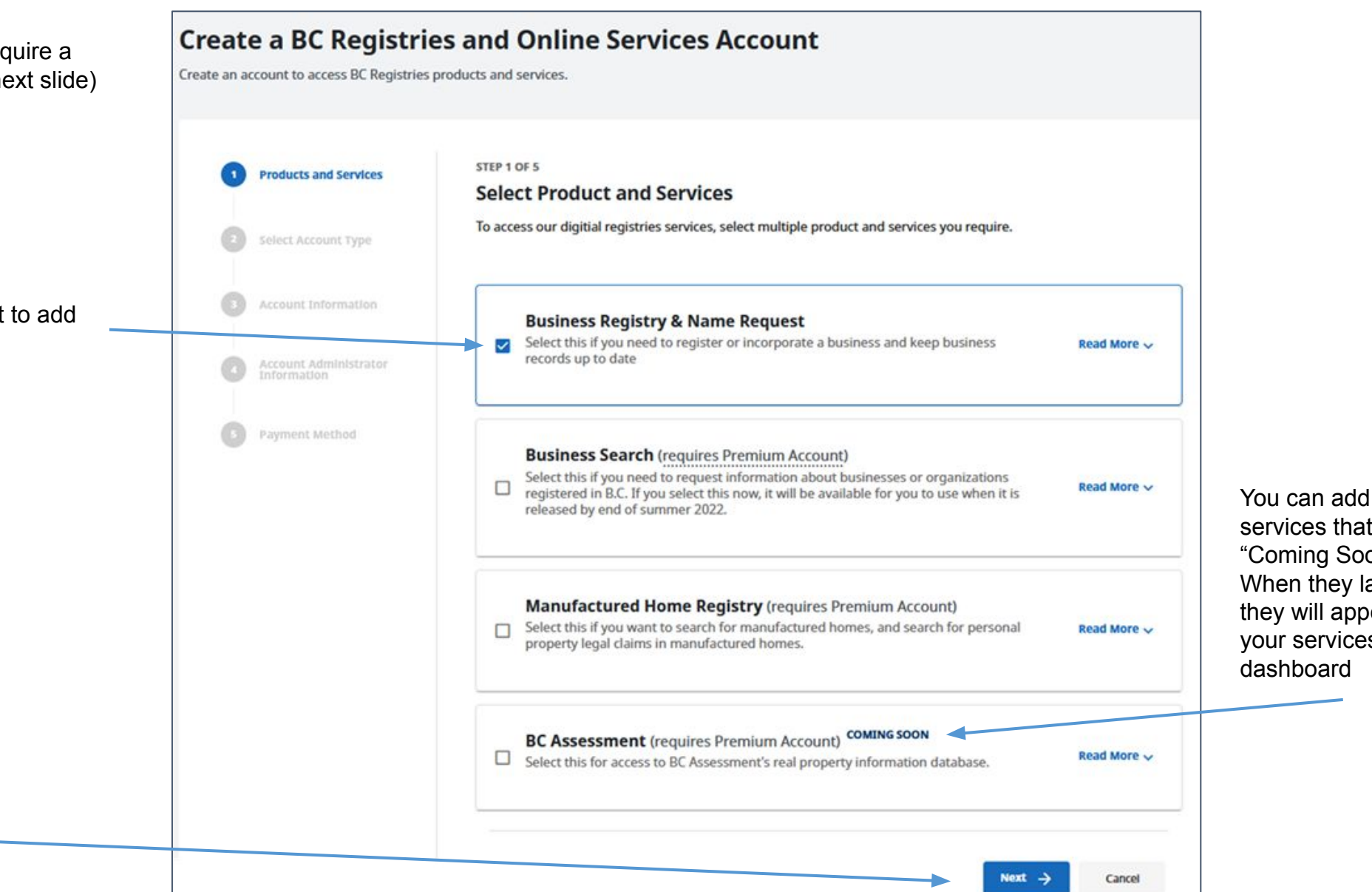

services that are "Coming Soon". When they launch, they will appear in your services dashboard

# Step: **Select account type**

#### Note:

- There is no cost to create a BC Registry account; you only pay for services you purchase
- If you are an existing BC OnLine client or selected Premium-only products, you must select a Premium account
- If you are starting or updating your business, you can create a Basic account (recommended)

#### **Create a BC Registries and Online Services Account** Create an account to access BC Registries products and services. STEP 2 OF 5 **Products and Services Select Account Type** There is no cost to create a BC Registries account. You only pay for the services and products you purchase. **Select Account Type** Account Information **Basic** Premium Pre-authorized Pay-as-you-go For firms and companies who search Account Administrator For people who file on behalf of their own frequently or file for a large number of Information businesses. businesses or conduct limited searches. **Unlimited transactions** • 10 transactions per month Payment Method · Unlimited team members · 5 team members per account . Pay by pre-authorized debit or BC Online deposit account . Pay by credit card and online banking · Financial Statements **SELECTED SELECT**  $\leftarrow$  Back Next  $\rightarrow$ Cancel

Choose Basic or Premium (read the details of each account)

# Step: **Enter account information**

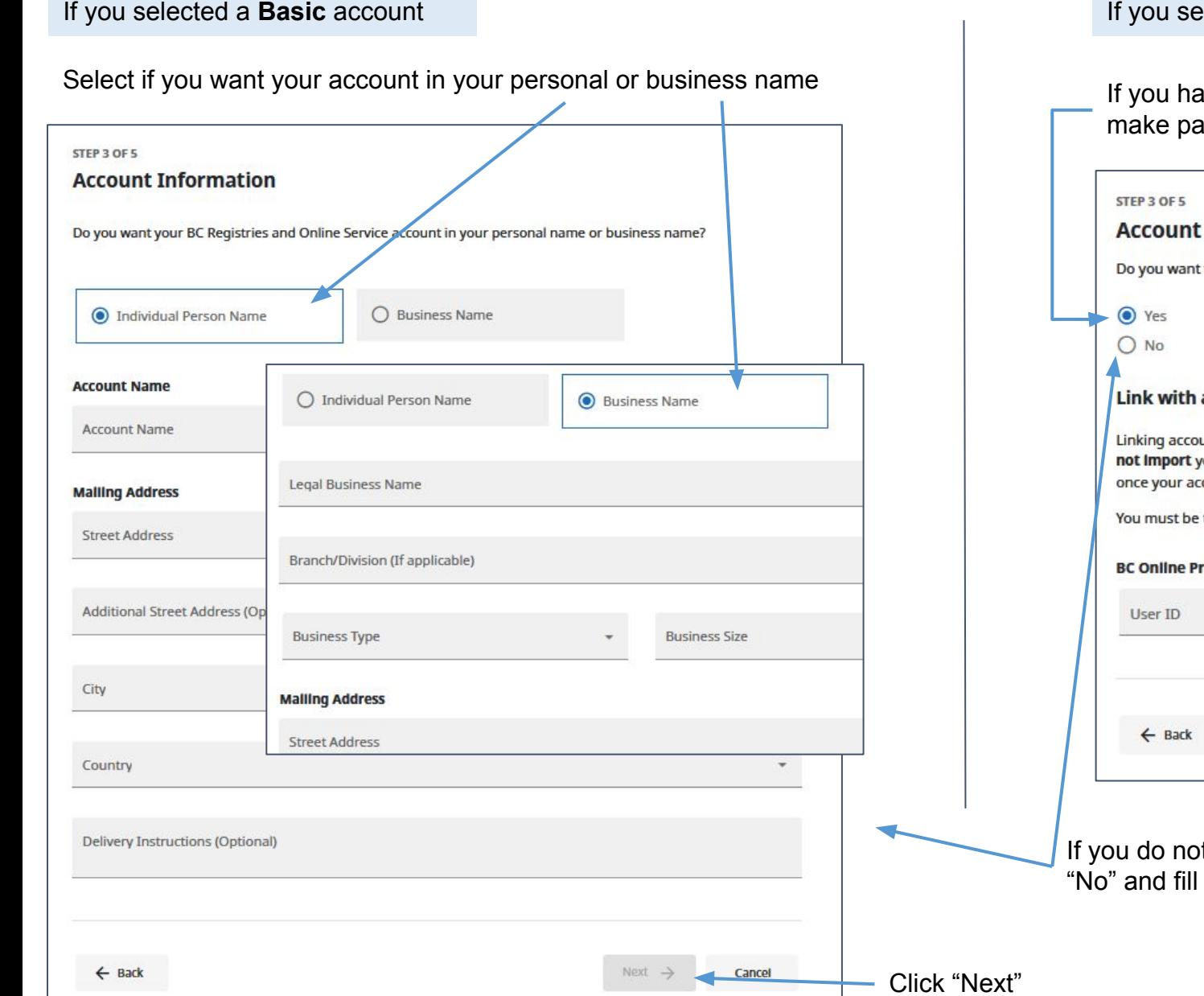

## **Iected a Premium account**

ave a BC OnLine account, you can link it here so that you can ayments using your BC OnLine's deposit account

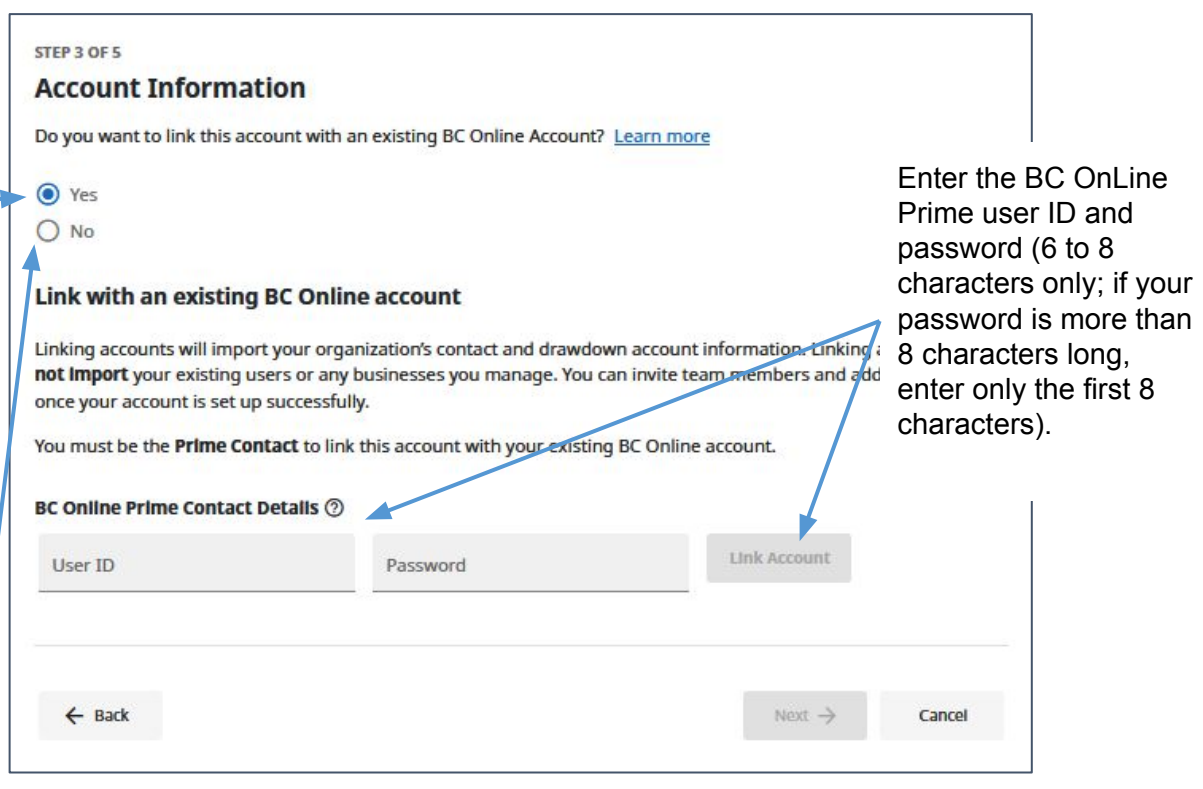

If have, or choose not to link, a BC OnLine account, select out the account information like you see to the left

Name cannot be changed as it is exactly as it appears on your BC Services Card

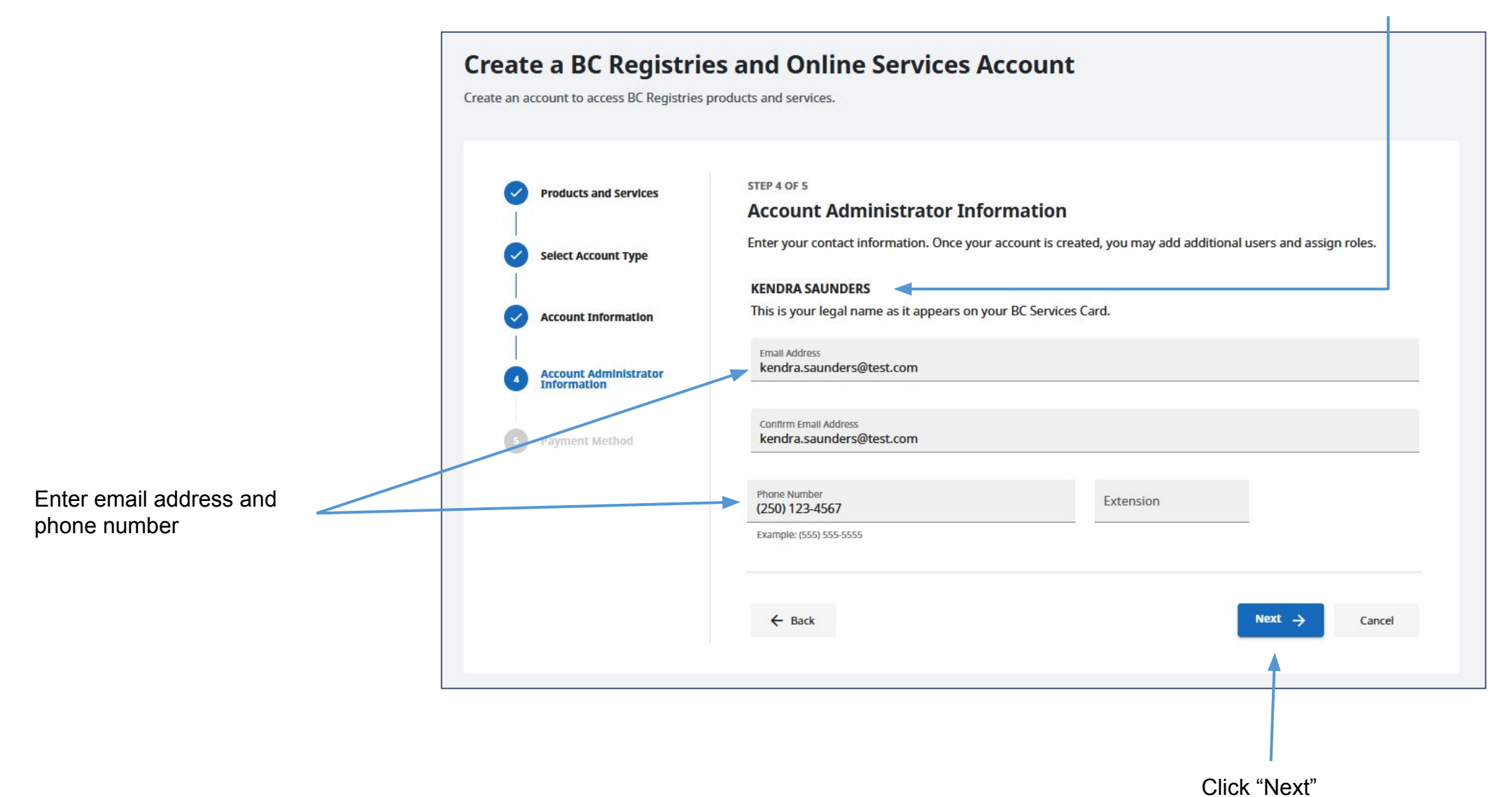

## Step: **Choose payment method**

#### If you selected a **Basic** account

Select one of two payment options and fill in information if prompted:

- Credit card
- Online banking

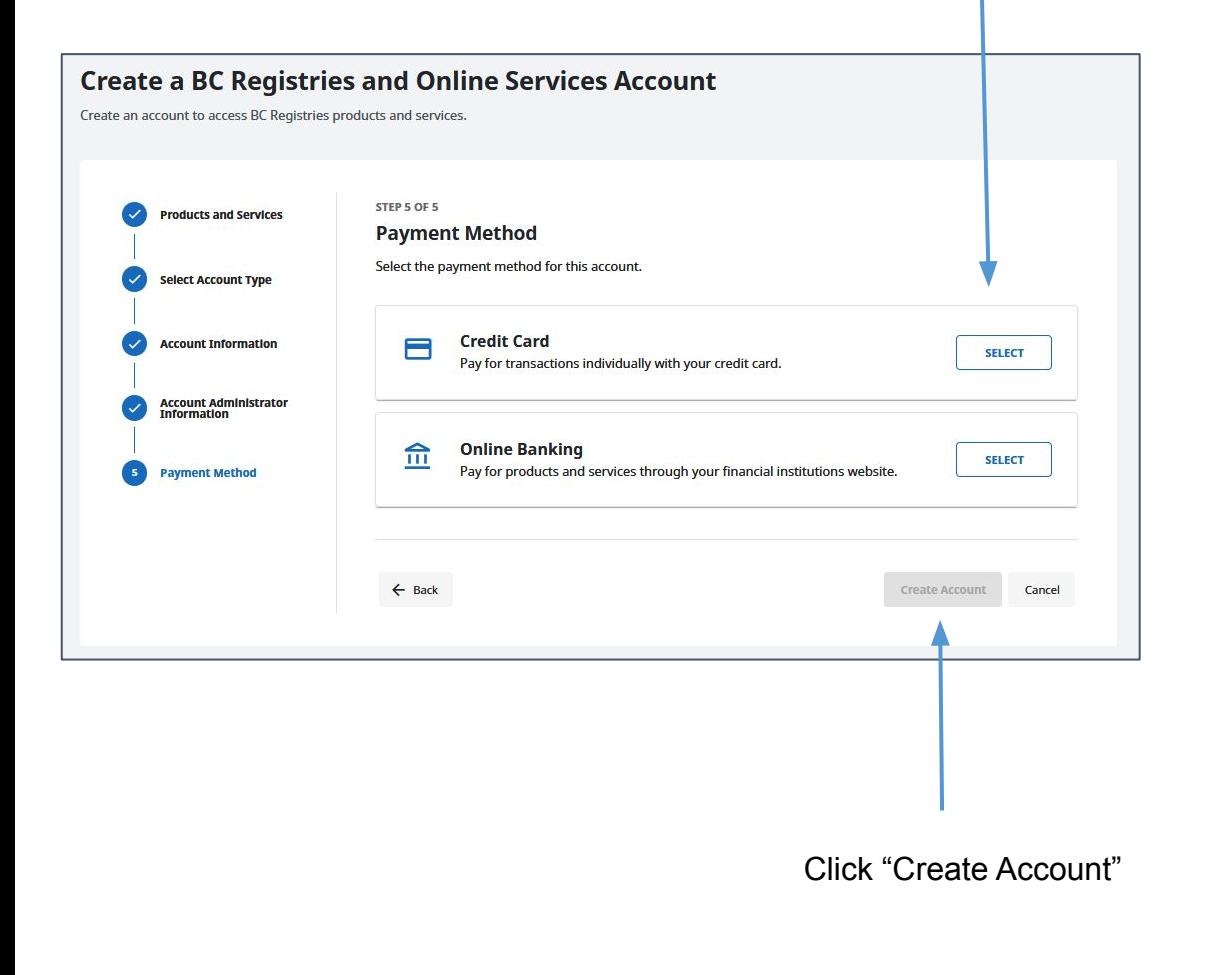

### If you selected a **Premium** account

Select one of two payment options and fill in information if prompted:

- Pre-Authorized Debit\*
- BC OnLine deposit account

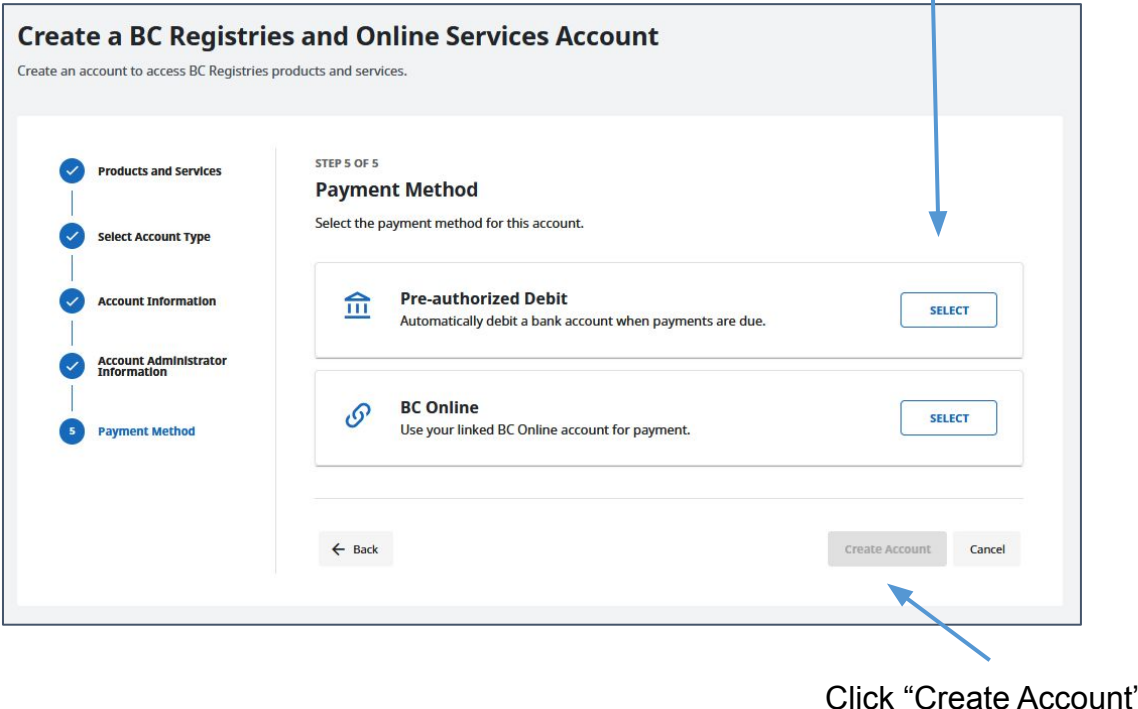

\*Pre-authorized debit: Payment Canada requires a confirmation period of 3 days prior to your first pre-authorized debit deduction and you will receive confirmation of your pre-authorized debit agreement prior to the first deduction. If you linked your BC OnLine account, you will be able to make transactions during this 3-day period, which will be debited from your BC OnLine account until the confirmation period ends. After the confirmation period, transactions will be debited from your bank account.  $10$ 

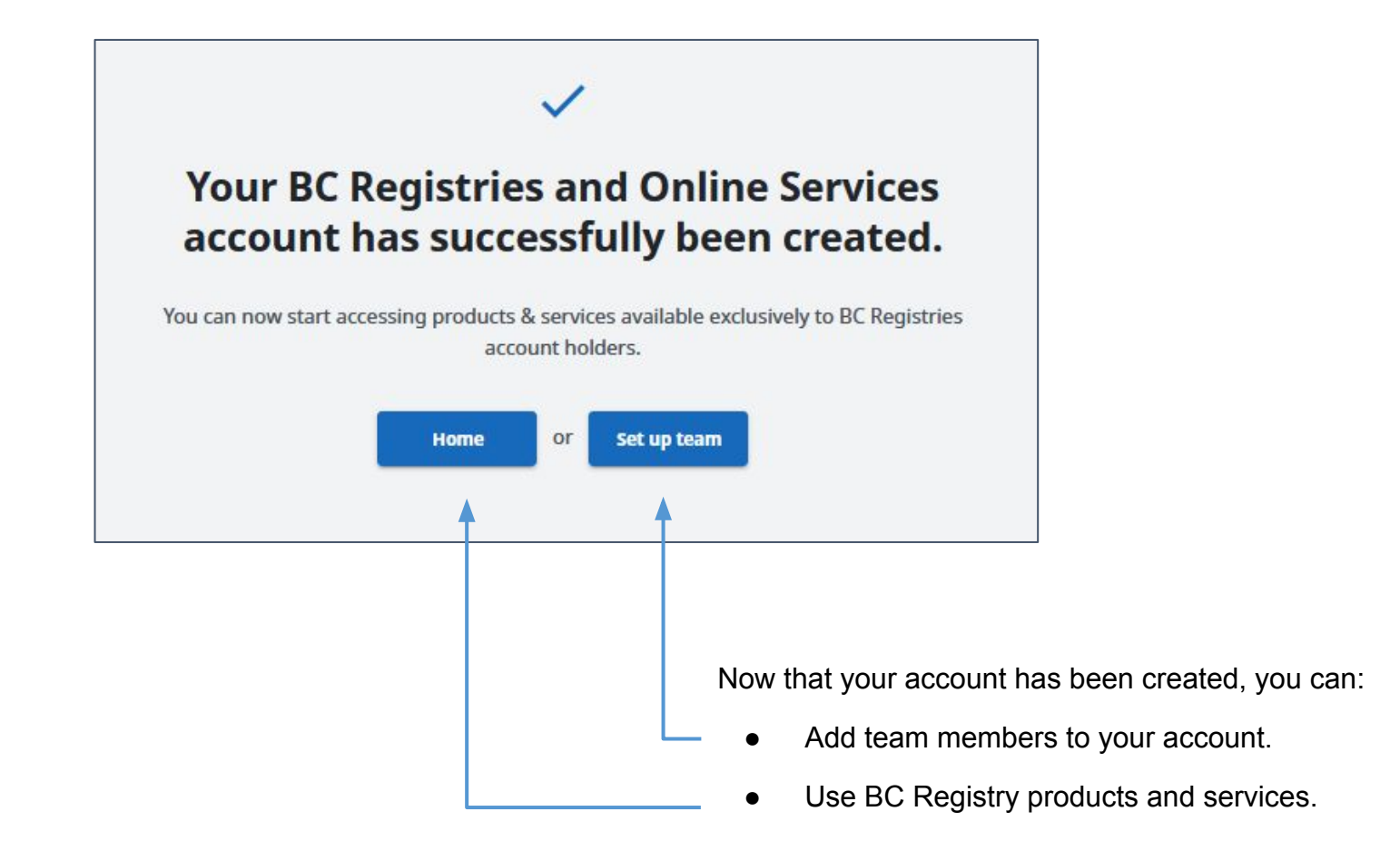

Visit our [Resources page](https://www2.gov.bc.ca/gov/content?id=24AD14FE2AF348F88B8FF977A057E5CE) to view guides on how to add and manage team members or use specific BC Registry products and services.